## Micex Trade SE

## • Информация по аукциону: Таблица **«Аукционы»**

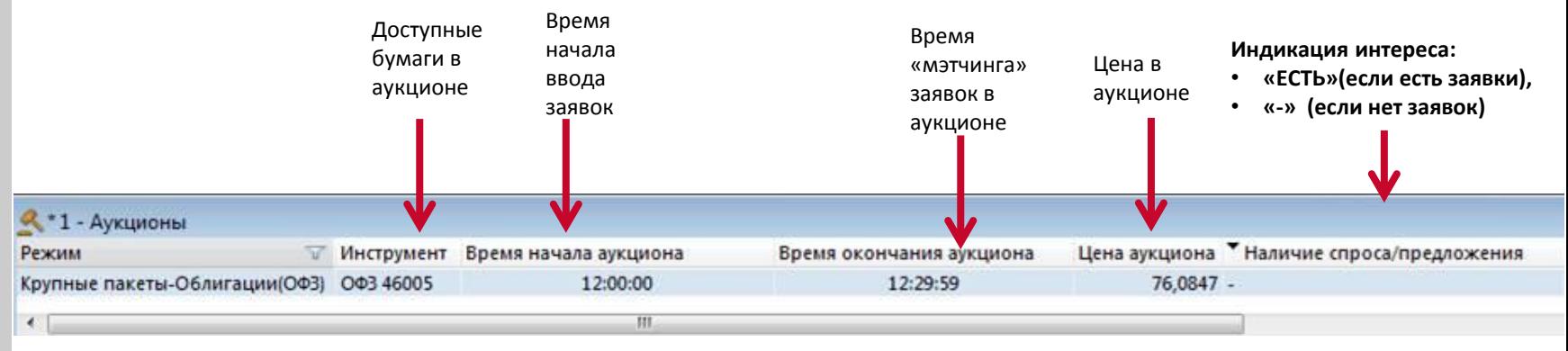

• Окно ввода заявок

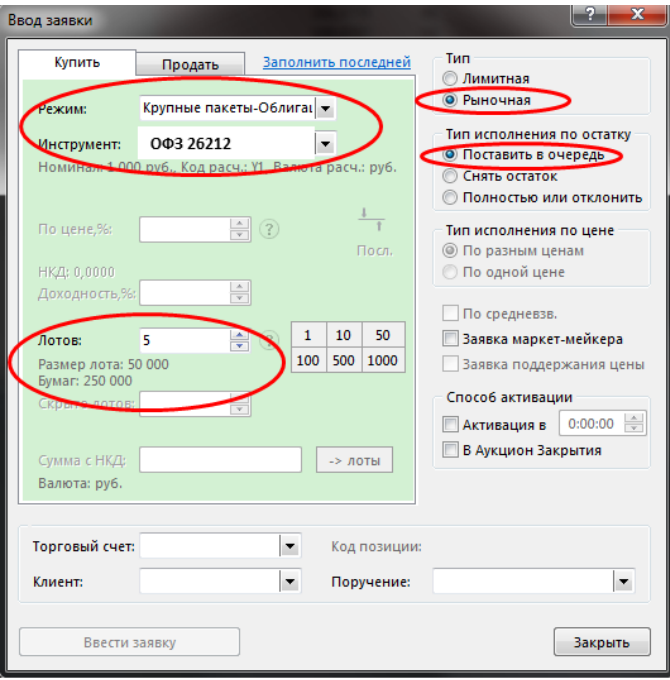

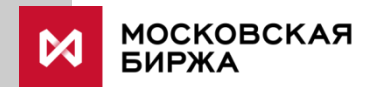

## CMA

- Версия >= 3.5.9.8
- Информация по аукциону: Таблица **«Результаты аукционов»**

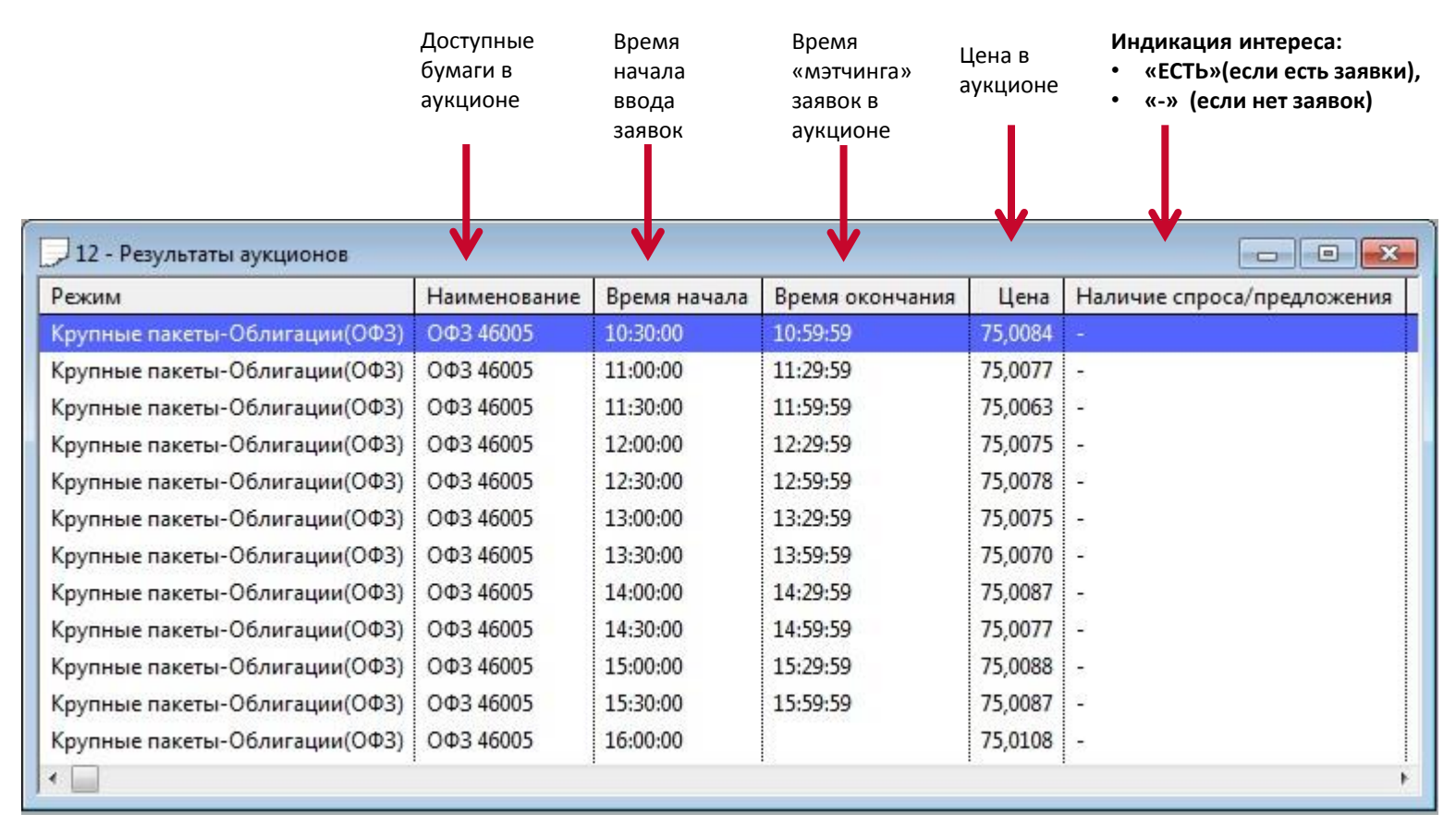

• Ввод заявок: Таблица «Финансовые инструменты»

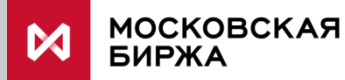

## QUIK

• Версия шлюза для трансляции наличия интереса: >**10.8.7** (в более ранних столбец отсутствует)

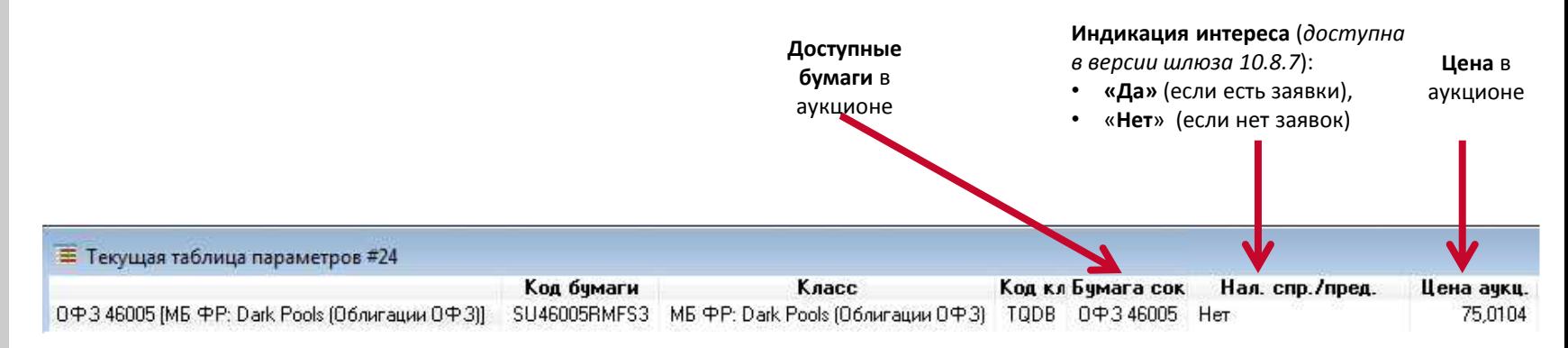

- Для настройки «Таблицы параметров» c информацией по аукциону, нужно выбрать в терминале: *Меню -> «Таблицы» -> «Текущая таблица» -> «МБ ФР: Dark Pools (Облигации ОФЗ)»*
- Настроить для отображения столбцы:

*«Код бумаги», «Класс», «Время нач. аукц.», «Время окон. аукц.», «Цена аукц.», «Нал. спр./пред.»*

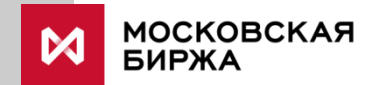